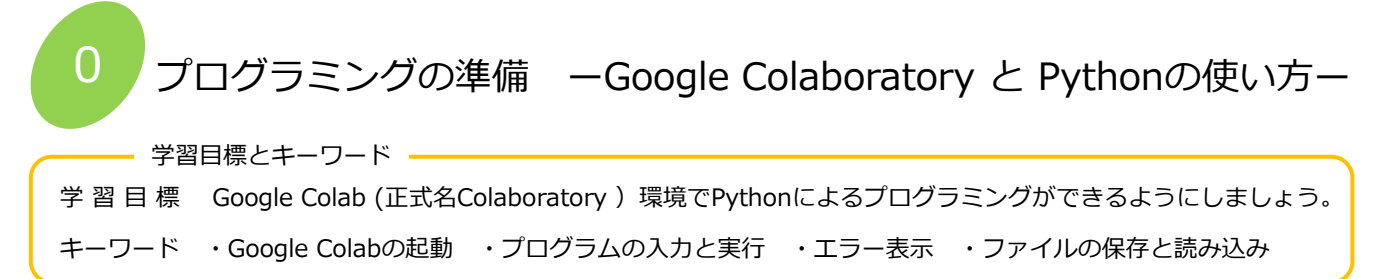

1 Google Colab の起動

Google Chrome をインストールして、Googleアカウントも取得してください。Gmailを使用しているならば、アカウント は取得済です。Google Chrome を起動して、Google Colab のURLを入力してアクセスします。

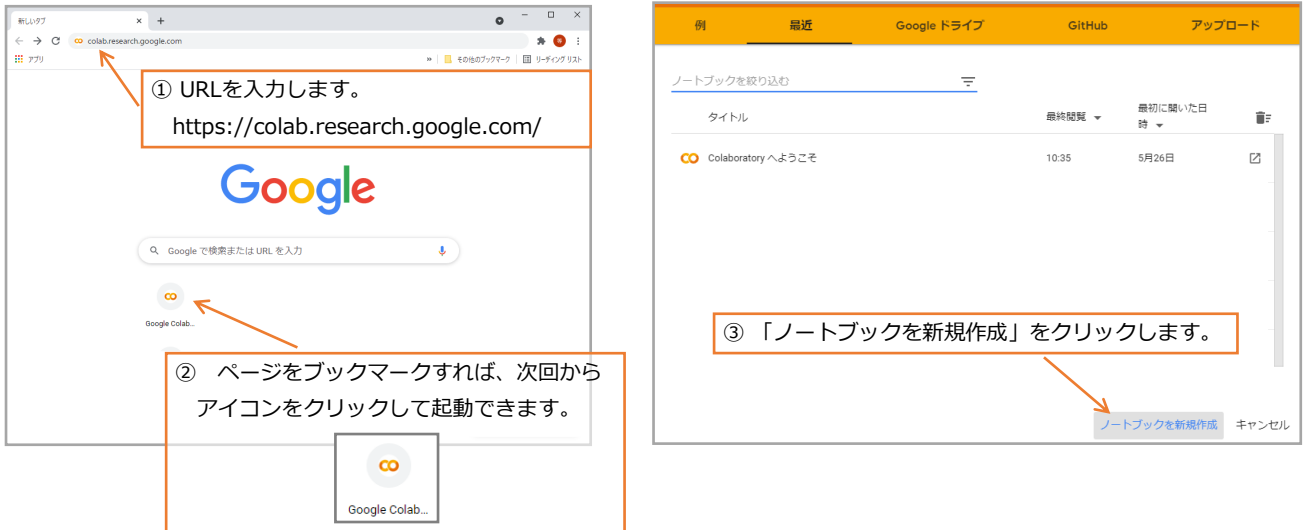

- 2 プログラムの入力と実行
- ・ Untitled0.ipynb という名前のファイルが作成され、入力待ちになります。
- ・ 3\*4 を入力してみます。
- ・ 「実行ボタン」をクリックして実行します。

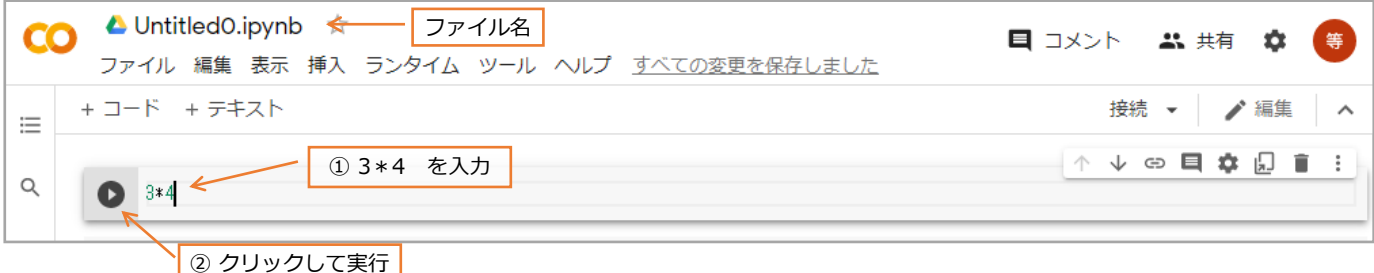

- ・ 計算式やプログラムはクラウドに送信して処理します。実行ボタンがしばらく回転します。
- ・ 処理が終わると結果が表示されます。
- ・ 式「3\*4」と結果「12」のまとまりをセル(Cell)と呼びます。
- ・ 実行後には、新たなセルが作られ、入力待ちになっています。

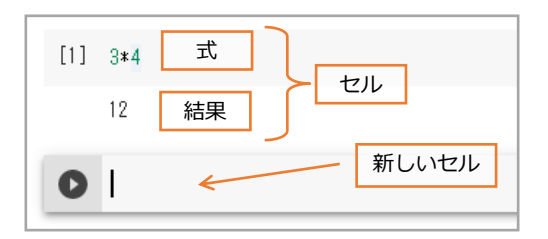

・ セルの内容はいつでも編集できます。

実行すると新しい結果が表示されます。

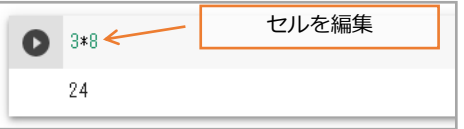

# 3 エラー表示

- ・ 新しいセルに正しくない式を入力して実行してみます。
- ・ エラーの箇所とエラーの種類が表示されます。
- ・ 修正して実行します。

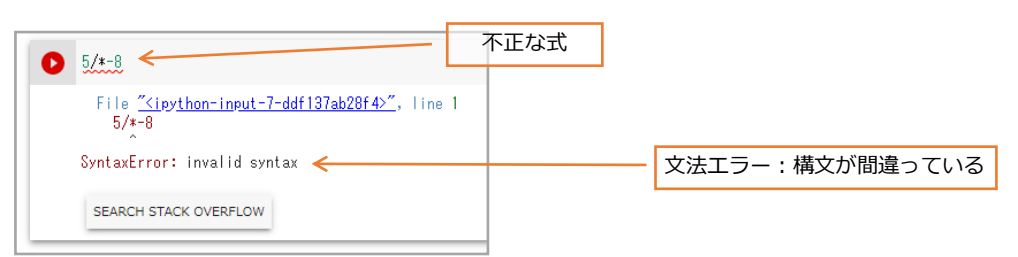

- 4 ファイルの保存と読み込み
- ・ ファイルは自動的に Untitled〇〇.ipynb と言う名前で、Googleドライブに保存されています。
- ・ 名前の変更と上書き保存は「ファイル」メニューから行います。

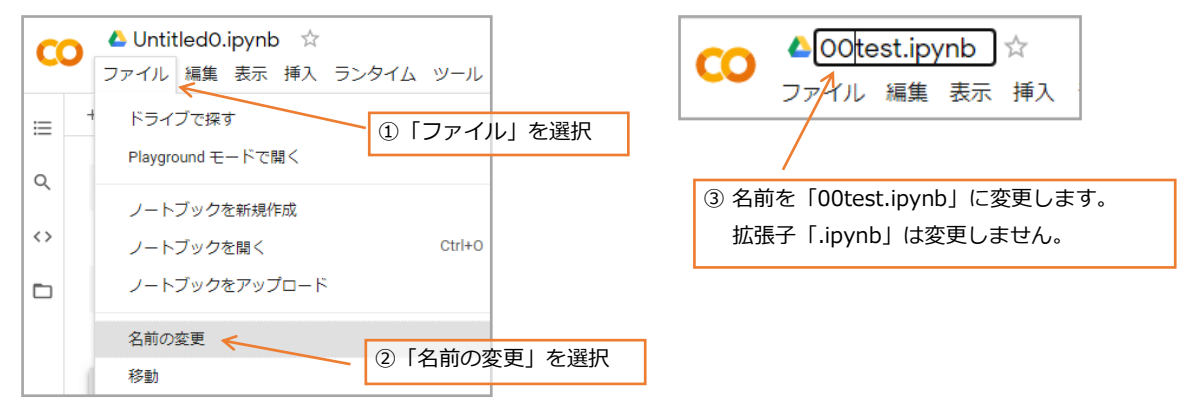

- 5 ファイルの読み込み
- ・ ファイルの読み込みは、新たにGoogle Colab を開くか、「メニュー」→「ノートブックを開く」を選択すると一覧表が 表示されるので、目的のファイル(ノートブック)を選択してください。

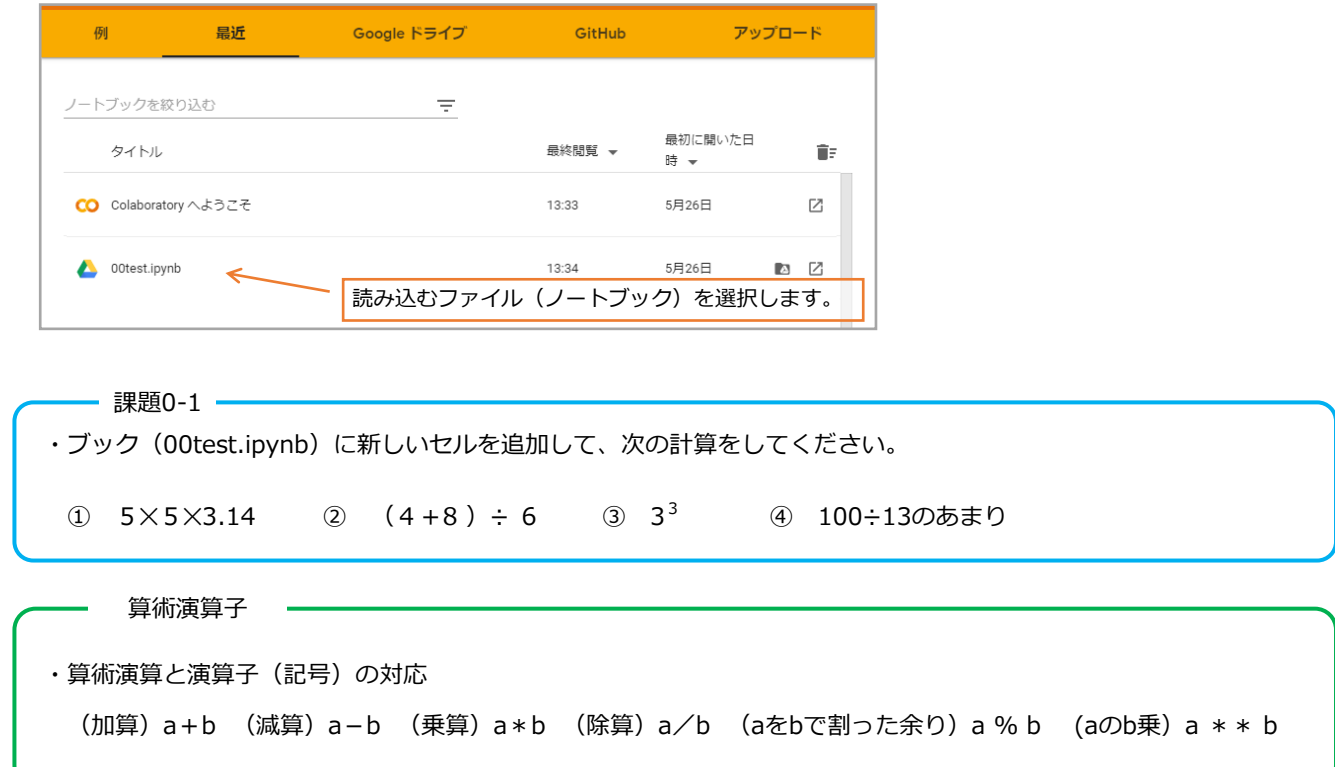

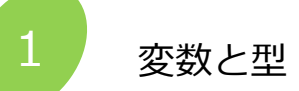

学習目標とキーワード ー

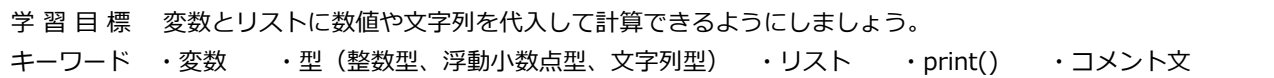

### 【プログラムの入力について】

説明のプログラムは、キーボードで入力するかコンピューターの画面からコピー&ペーストして実行してみてください。 #以降はコメント文なので入力しなくても実行できます。PDFファイルからコピー&ペーストした時に、スペースやタブ、 インデントが正しくコピーされず、エラーになる場合があります。空白は半角スペースを再入力して書き直してください。 また「""」ダブルクォーテーションが、似ている別のフォントに変わる場合、「[]」半角の角かっこが全角に変わる場合が あるので、エラーが出たら正しい文字を入力してください。

### 1 変数

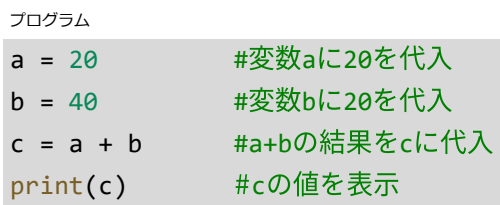

出力

60

20

a

- ・ 変数は数値や文字列を入れる箱です。変数には英数字の名前を付けます。(最近は全角文字も使えます)
- ・ 変数への代入は = を使用します。= の右の値を左の変数に代入します。
- ・ #で始まる文はコメント文です。プログラムの実行には無関係です。プログラムを後で見直す時に分かりやす いようにコメントします。#の前はTAB(タブ)キーで空けると良いでしょう。
- ・ print() は変数や数値、文字列を表示する関数です。数値、文字列を直接表示する場合は "" ダブルクォー テーションで囲みます。例 print("こんにちは")

## 2 型

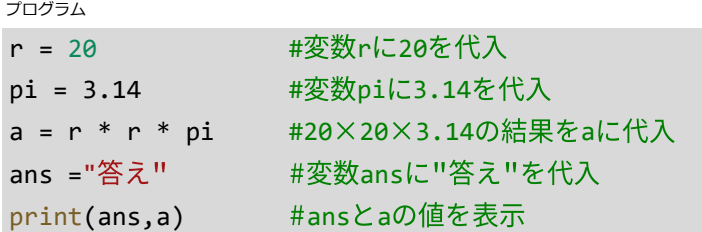

出力

答え 1256.0

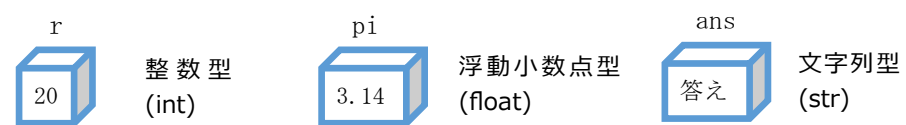

- ・ 変数には代入できるデータにより、整数型、浮動小数点型、文字列型などがあります。
- ・ 整数型と浮動小数点型の変数を演算すると、浮動小数点の結果になります。
- ・ 数値の変数と文字列の変数は演算することはできません。
- · print()文で複数の値を一度に表示する場合は , (カンマ)で区切ります。

コラム 数値の誤差

0.1+0.1+0.1 を計算してみましょう。答えは 0.3 になりましたか???

計算結果は 0.30000000000000004 になります。

これは、コンピュータ内部では浮動小数点を2進数で処理しているため、10進数の値はその数値に最も近い近似値に なってしまいます。0.1を3回足しても0.3にならないので、浮動小数点を扱う場合、予想外のことが起きることに注 意しましょう。

3 リスト

### プログラム

出力

a = [11,22,33,44,55.0,"バナナ","りんご","みかん"] #リストaの定義 print(a[1],a[4],a[6]) #リスト1番,4番,6番の表示

# 22 55.0 りんご

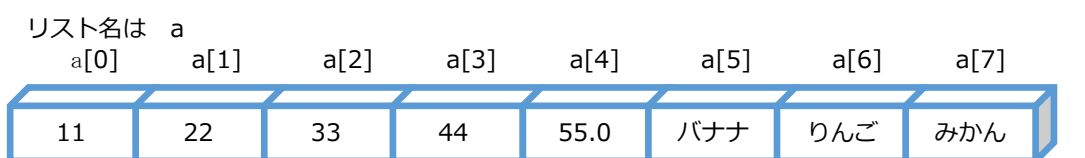

・ リストは複数のデータをまとめて格納する変数です。他のプログラム言語では配列変数と呼ばれています。

・ 多くのデータを変数に格納する場合、それぞれの変数に個別の変数名を付けるのは数が多くて手間が掛かります。 そこで、リストでは名前は一つで、添え字(インデックス)と呼ぶ数値で区別します。

- ・ 添え字は0から始まります。
- ・ データの型は整数、小数、文字列など何でも良く、混合しても構いません。
- ・ リストの定義方法は、複数のデータをまとめする方法 a=[ , , , ] や、個別に定義する方法 a[0] = 11 があります。

- 課題1-1 -

·ブック (01variable.ipynb) を作り、新しいセルを追加して、次のリストbを定義してください。

・ リストから 300 と トマト を表示する添え字を考え、print() 関数を作成してください。

リストb [100 , 200 , 300 , 400 ,"イチゴ","レモン","トマト","スイカ"]

はじめ

1 番

┓

2 番

流れ図

# 2 . 逐次処理と繰り返し処理

学習目標とキーワード – 学 習 目 標 命令の繰り返しや実行順序を決めることができるようにしましょう。 キーワード ・逐次処理 ・繰り返し処理 ・for文 ・while文

# 1 逐次処理

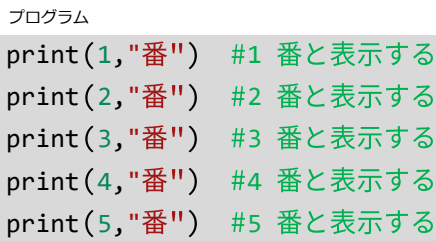

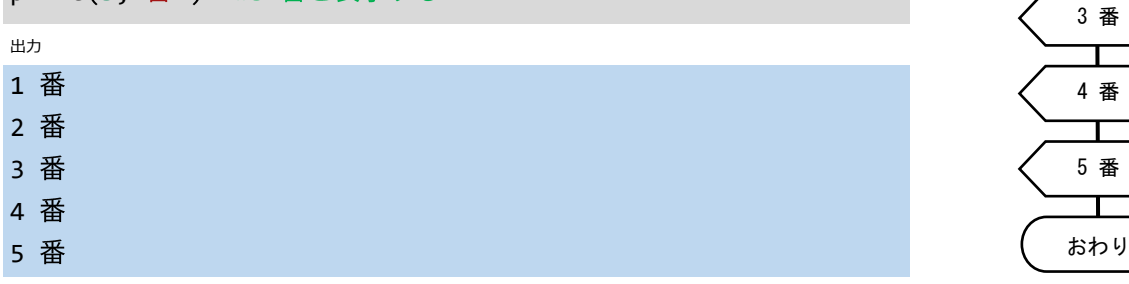

・ 命令を「はじめ」から「おわり」の方向へ順番に実行するのが逐次処理です。

・ 逐次処理はプログラムの基本ですが、同じような命令を数多く記述する場合は工夫しなければなりません。

#### 2 繰り返し処理 ( for 文 ) プログラム for i in range(1,6,1): #変数iが1から6未満まで1づつ増加 はじめ print(i,"番") \ #変数i と 番を繰り返し表示  $i$  ←1, 2, 3, 4, 5 コロンを忘れない 出力 インデント(空白)が i "番" 1 番 重要です 2 番 ┑ i 3 番 4 番 おわり 5 番 流れ図

・ for文の書式は for 変数 in range(開始の数,終了の数+1,増加数): です。

- ・ 変数は自由に名前を付けることができます。
- ・ 繰り返す範囲は、開始の数 ≦ 変数 < 終了数 です。増加数はマイナスも指定できます。省略すると増加1になります。
- ・ for 文最後の:(コロン)の後が繰り返すブロックです。ブロックは半角スペース(インデント)で文字を下げます。 インデントの深さ(半角スペースの数)は、1文字以上で機能しますが、推奨で 4 文字、行の文字数を少なくしたい ときは2文字にするのが標準です。
- ・for文は、予め繰り返しの回数が決まっている時に使います。

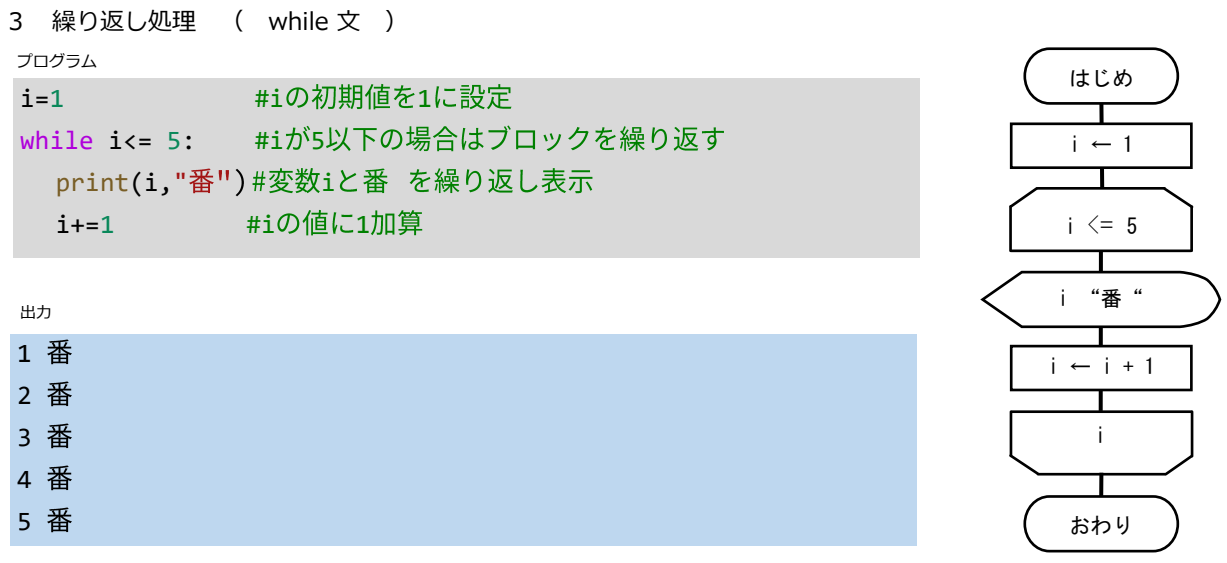

流れ図

・ while文の書式は while 繰り返し条件: です。

・ while文最後の:(コロン)の後が繰り返すブロックです。ブロックは1文字以上空白(ネスト)で文字を下げます。

・ i +=1 は i =i+1 と同じ意味です。この式が無いと常に繰り返し条件が整い、永久に繰り返します。

・while文は、条件によって繰り返しから抜けるので、繰り返す回数が未知または関係ない場合に使います。

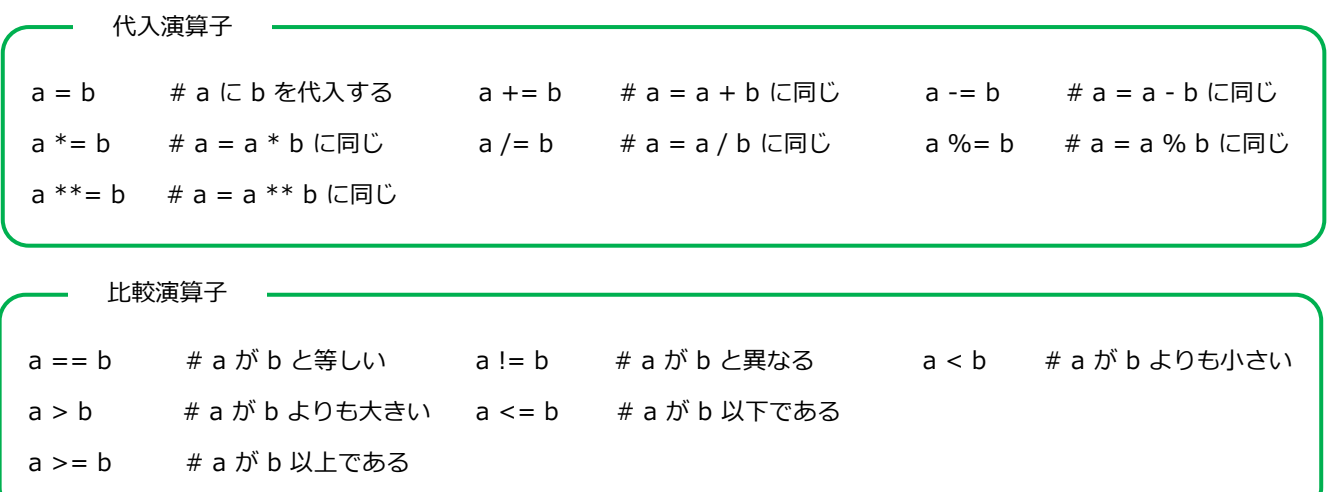

- 課題 2-1 一

・次のプログラムは、東海道新幹線の駅リストを作り、東京から順番に表示するプログラムです。

・下線の部分に数値や命令を入れて、プログラムを完成してください。

 $station =$  $"$ "] i= アンチェンス #iの初期値を に設定 while i< : #iが より小さい場合はブロックを繰り返す print(station[\_\_\_]) #リストの内容を繰り返し表示 i+=1 #iの値に1加算

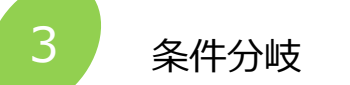

学習目標とキーワードー

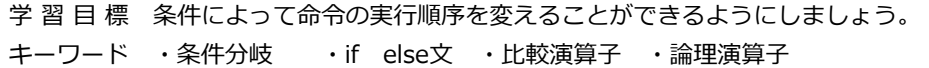

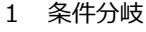

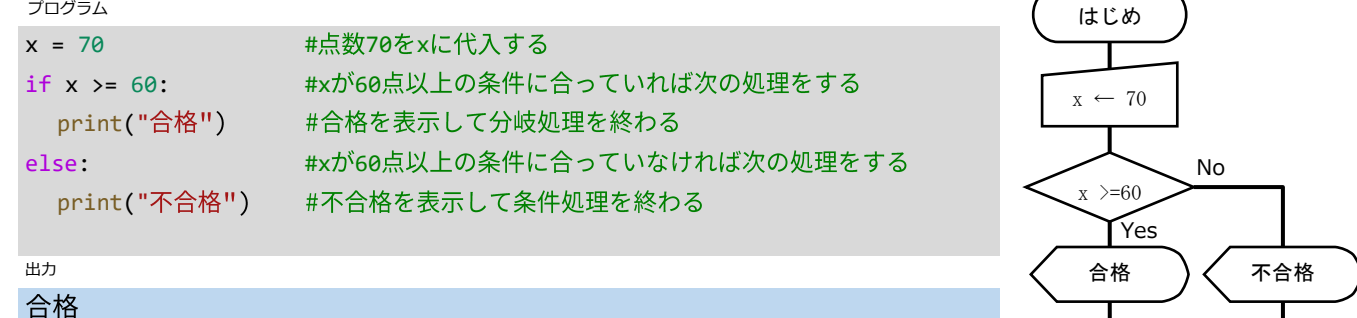

・プログラム例は、点数xが60点以上ならば、「合格」を表示し、そうでなければ 「不合格」を表示します。

流れ図

おわり

・if else 文の構文は、if(条件式):[真の処理] else:[偽の処理] です。

条件式を判断して、条件に合っている場合は[真の処理] 、条件に合っていない場合は[偽の処理]をします。

- ・[偽の処理]が無い場合は else 文を省略できます。
- ・条件式は、比較演算子と論理演算子を組み合わせることができます。

比較演算子

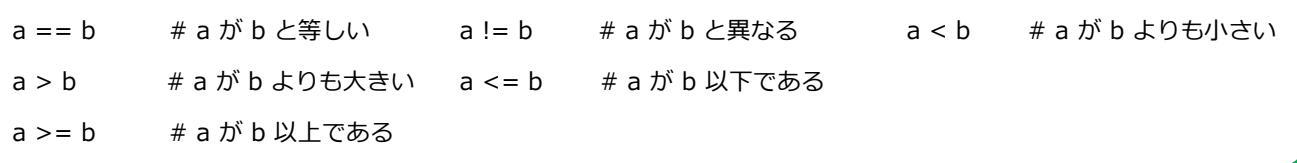

論理演算子

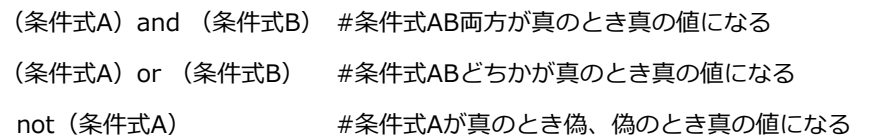

- 課題3-1 -

・条件分岐のプログラム例で、合格点を80点に変更して実行してください。

・点数を変更して、結果を確認してください。

課題3-2

・身長と年齢によってジェットコースターに乗車可能か不可能か表示するプログラムを作ります。次のプログラム に適切な字句を追加して完成してください。なお、乗車条件は身長120㎝以上かつ年齢8歳以上です。

```
height = 120age = 11if( height >= 120 ) ( age >= 8 ):
 print("乗車できます")
else:
  print("乗車できません")
```
### 2 条件分岐と繰り返し処理の組み合わせ

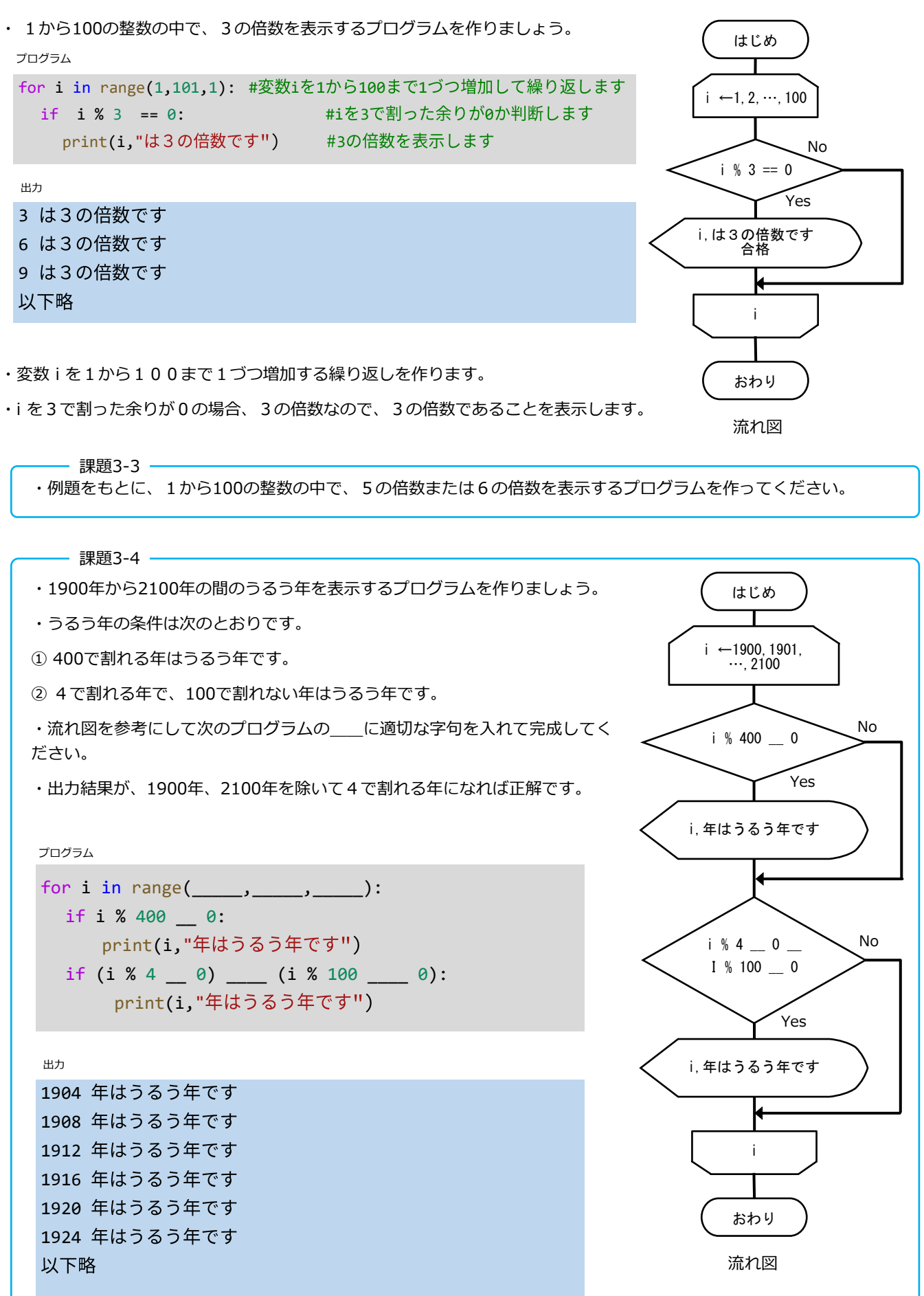

関数とスコープ

学習目標とキーワード 一

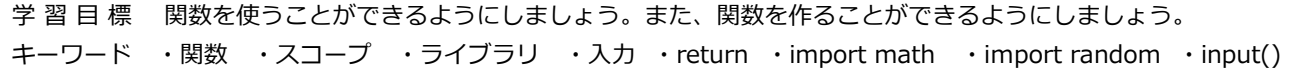

1 関数

・print()は、文字や数値を入力すると画面に表示する機能を持つ関数です。print()のように最初からプログラム言語に組み 込まれている関数の他に、何回も使うプログラムの塊(かたまり)を自分で関数として定義することができます。

プログラム

```
def average(a,b): #関数の名前をaverage、引数をaとbに定義
 c = (a + b)/2 #a,bの平均を計算してcに代入
 print(c,"平均") #c,平均 を表示
 return c #cの値を戻り値として定義
average(3,7) #aberage()関数を実行①
d = average(10,20) #aberage()関数を実行して結果をdに代入2
print(d) #dを表示③
```
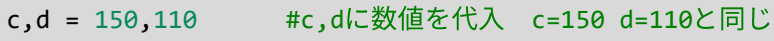

e = average(c,d) #aberage()関数を実行④

出力

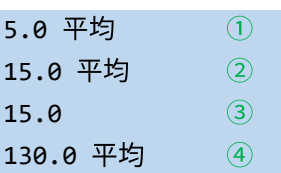

・関数の定義は def 関数名(引数): です。ここでは、関数名は average 引数は a と b です。

・関数名は if while など最初から命令に使われている予約語は使用できません。

・関数に渡す引数(ひきすう)は、複数の場合や、無い場合もあります。

・return 変数 は、関数の計算結果を返します。

・① average(3,7)を実行したので、5.0 平均 が表示されます。

- ・② d = average(10,20) を実行したので、15.0 平均 が表示されます。また、戻り値を d に代入します。
- ・③ d を表示したので 15.0 が表示されます。

・④ c に 150 、d に 110 を引数として実行したので、130.0 平均 が表示されます。

2 スコープ

・上記の平均を求める関数では、関数内で a,b,c の変数を使用しています。また、関数の外でも c = 150 で c を使用してい ます。もし、関数内と関数外の変数が同じ変数であったら c が意図しない値になり違う答えになってしまいます。計算を正 しく行うために、関数の中でどのような名前の変数を使用しているか予め調べる必要が生じてしまします。

そこで、関数は、関数内の変数名と関数外の変数名が同じでも、別の変数として機能します。このように、変数が有効な範 囲をスコープと呼びます。

同じ変数名でも関数内の変数と関数外の変数は別のものです。

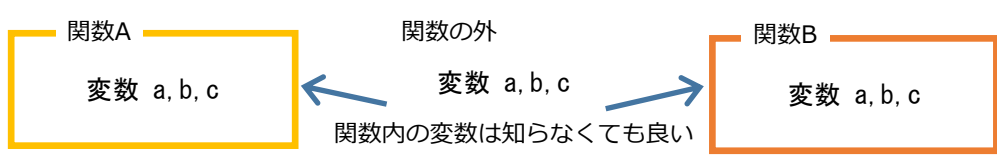

```
3 標準ライブラリ
```
・ プログラムの中で何回も使用する部分は、関数にして呼び出すと入力の手間が省けます。このような便利な関数を複数集 めて、他のプログラムからでも呼び出せるようにしたのものがライブラリです。Pythonの使用開始時に標準で用意されて いるライブラリを標準ライブラリと呼び、代表的なものに、math(数学関数)、random(連数発生)、matplotlib(グラ フ表示)などがあります。この他のライブラリはWebで検索して使用法を知ることができます。 プログラム

```
#三角関数
```

```
import math https://www.mathoriz.com/#mathライブラリを組み込みます
pi = math.pi #πはmath.piで定義されています
print(pi) #πを表示
print("sin(pi/6) = ",math.sin(pi/6)) #sin関数はmath.sin()です。引数はラジアン角です。
print("cos(pi/6) = ",math.cos(pi/6)) #cos関数はmath.sin()です。引数はラジアン角です。
print("tan(pi/6) = ",math.tan(pi/6)) #tan関数はmath.sin()です。引数はラジアン角です。
print()
#乱数発生
import random https://www.microsoft.com/https://www.microsoft.com/https://www.microsoft.com/http://w
print("0 
lex 

x 1の実数の乱数")
print(random.random())
print("指定した範囲の実数の乱数 1.5≦x≦2.5")
print(random.uniform(1.5,2.5))
print("02x2の整数の乱数")
print(random.randrange(10))
print("指定した範囲の整数の乱数 0≦x≦100で、3の倍数")
print(random.randrange(0,101,3))
```

```
出力
```

```
3.141592653589793
sin(pi/6) = 0.49999999999999994cos(pi/6) = 0.8660254037844387
tan(pi/6) = 0.5773502691896257 0≦x く1の実数の乱数
0.7300652333315417 (乱数なので毎回異なる値になります)
指定した範囲の実数の乱数 1.5≦x≦2.5
1.9791116231380323 (乱数なので毎回異なる値になります)
ø≤x≤の整数の乱数
1 (
指定した範囲の整数の乱数 0≦x≦100で、3の倍数
90 (
```
- 4 キーボード入力
	- ・ input() 関数を使うとキーボードから文字列を入力できます。入力したデータは文字列なので、数値として使用する場合 は、int() や float() 関数で数値に変換します。変換しないと文字列なので計算時にエラー表示が出ます。 プログラム

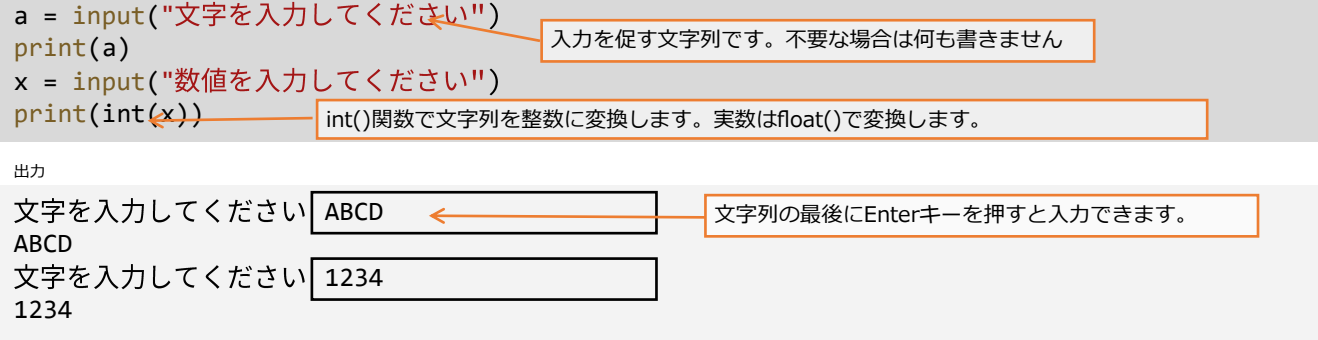